## **15 Unitok**

- unitok
- **CRT** unit

## **5.1 Unitok**

Mik azok a unitok?

 A unit önállóan lefordítható programegység, amely jól definiált kapcsolódási felületen (interface) keresztül kapcsolódik a program más részeihez. Alapvetõ elv a moduláris programozás során, hogy a modulok belsõ része (implementation) rejtett marad a külvilág számára. Valójában az egyes unitok újabb eljárásokat, függvényeket, konstansokat és típusokat tartalmaznak, így ezeket a unitokat használva további eljárásokat, függvényeket ill. típusokat használhatunk a programjainkban.

 A pascal rendszer sok szabványos modullal rendelkezik, amelyek hasznos típust, konstanst, eljárást és függvényt tartalmaznak. Ezek közül a leggyakrabban használtak:

- **system unit** ez a unit automatikosan hozzákapcsolódik minden pascal programhoz, ez tartalmazza tartalmazza a szabványos pascal nyelv eljárásait és függvényeit, melyek közül már néhányat megismerkedtünk (pl. write, writeln, read, readln, inc, dec, abs, ...),
- **crt unit** elsõsorban a képernyõ szöveges üzemmódját támogató eljárásokat és függvényeket tartalmaz. Ezek segítségével lehetõség van a kurzor pozícionálására, a használt színek beállítására. Ezen kívül a modul tartalmaz néhány eljárást, amelyek segítségével a billentyűzet speciális módon érhetõ el, továbbá a unit segítségével lehetõség adódik hanggenerálásra is.
- **dos unit** azok az eljárásokat és függvényeket tartalmazza, melyek segítségével hatékonyabban kihasználhatjuk az DOS operációs rendszer lehetõségeit - pl. idő. dátum lekérdezése, mappákkal, állományokkal való munka,
- **graph unit** a képernyõ grafikus üzemmódját támogató típusok, konstansok, eljárások és függvények gazdag készletét tartalmazza,
- **wincrt unit** window operációs rendszer alatt futó program grafikus ablakában használható crt unit,
- **winmouse unit** windows operációs rendszer alatt futó program grafikus ablakában használható unit, amely az egér kezelésére szolgál,
- **string unit** #0 karakterrel végzõdõ dinamikus stringek tamogatása.

 Ahhoz hogy valemelyik unitot (unitokat) használhassunk a programunkban, meg kell adnunk a **uses** hivatkozás után a unit nevét. Ez alól egyedüli kivétel a system unit, mivel ez automatikusan hozzákapcsolódik minden pascal programhoz.

```
program unitok;
uses crt;
var .... ;
begin
   ....
end.
```
Használhatunk egyszerre több unitot is, ekkor vesszõvel választjuk el õket:

```
program unitok;
uses crt, dos, graph;
var .... ;
begin
   ....
end.
```
## **15.2 CRT unit**

 A **Crt** unit a billentyőzetről való bevitel és a képernyőre írás valamennyi elemét tartalmazza. Segítségével lekérdezhető a billentyőzet, beállíthatók a képernyő üzemmódjai és színei, ablakok definiálhatók, hangok állíthatók elő stb.

A **Crt** egység néhány fontosabb elemei:

**ClrScr;** képernyőtörlés **Delay** (ms:Word) késleltetés (ms-ban) **GotoXY** (X,Y:Byte) kurzor helyzete **KeyPressed** : Boolean **ReadKey** : Char **TextBackGround** (szín:Byte) a háttér színe **TextColor** (szín:Byte) a betű színe **Window** (X1,Y1,X2,Y2:Byte) belső ablakot hoz létre

 A **Crt** egységben vannak a színkódok is, ezekkel lehet a képernyőt, az ablakok és az írás színeit beállítani (a **TextBackGround** és a **TextColor** eljárások felhasználásával).

A **színkódok** a következők (háttérszín 0..7, betűszín 0..15):

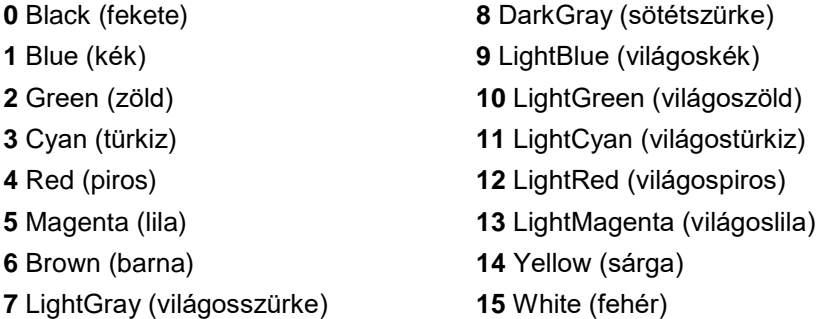

Így ha valamilyen színt szeretnénk használni, megadhatjuk a szín számát (pl. 4) vagy helyette a hozzá tartozó konstant, ami nem más mint a szín angol neve (pl. red). A szöveg színét a **textcolor** paranccsal állíthatjuk be. A textcolor parancs után addig lesz érvényes a megadott szín, amíg azt nem állítjuk át egy másik színre a **textcolor** paranccsal. Pl.:

```
program Pelda38;
uses crt;
begin
 clrscr;
 textcolor(red);
 writeln('Ez a ket sor');
 writeln('pirossal van irva.');
 textcolor(10);
 writeln('Ez pedig vilagoszolddel.');
 textcolor(7);
 writeln('Ez mar az eddig megszokott szurkevel.');
 readln;
end.
```
 A **clrscr** parancs a képernyõ letörlésére szolgál. A képernyõtörlés után a kurzor átáll az elsõ sor elsõ oszlopába.

 A szöveg (betűk) színéhez hasonló módon megadhatjuk a szöveg háttérszínét is. Ezt a **textbackground** paranccsal tehetjük meg.

```
program Pelda39;
uses crt;
begin
 textbackground(blue);
 clrscr; {fontos, hogy a képernyőtörlés később legyen, mint a háttérszín beáll.}
 textcolor(yellow);
 writeln('Sarga betu kek haterrel.');
 textbackground(0);
 textcolor(7);
 writeln('Eredeti - szurke betu feketen.');
readln;
end.
```
 A **gotoxy(** *oszlop* **,** *sor* **)** parancs segítségével beállíthatjuk a kurzor pozícióját a képernyõn, így segítségével bárhová ki tudunk írni szöveget a képernyõre. Ehhez tudnunk kell, hogy a képernyõ felbontása szöveges módban 80x25, tehát 1-tõl 80-ig állíthatjuk be az oszlopot és 1-tõl 25-ig a sort. A következõ példa letörli a képernyõt, majd kiírja a képernyõ közepére a "Hello" szót.

```
program Pelda40;
uses crt;
begin
 clrscr;
 gotoxy(39,13);
 write('Hello');
 readln;
end.
```
**Feladat:** Készíts egyszerű programot, melyben sárga betűkkel, a 10. sorban a 35. karakterpozíciótól kiíratod a Vezeték és Keresztnevedet, kék háttérszínre!

```
program Pelda41;
uses crt;
begin
 textbackground(1);
 clrscr; {fontos, hogy a képernyőtörlés később legyen, mint a háttérszín beáll.}
 textcolor(14);
 gotoxy(35,10);
 writeln('Vezeteknev Keresztnev');
 readln;
end.
```
 A crt unit tartalmaz a bilentyűzetrõl való beolvasáshoz is egy függvényt, ez a **readkey**. Ez a parancs vár egy billentyű megnyomására. A lenyomott billentyűt a **readkey** függvény visszadja, így azt megjegyezhetjük (egy char típusú változóban).

```
program Pelda42;
uses crt;
var c:char;
begin
clrscr;
writeln('Nyomj meg egy betut!');
 c:=readkey;
 writeln('Az ',c,' billentyut nyomtad meg!');
 writeln('Nyomj meg egy tetszoleges billentyut.');
 readkey;
end.
```